移行先のphpMyAdminにログインします。

▼移行先のphpMvAdmin

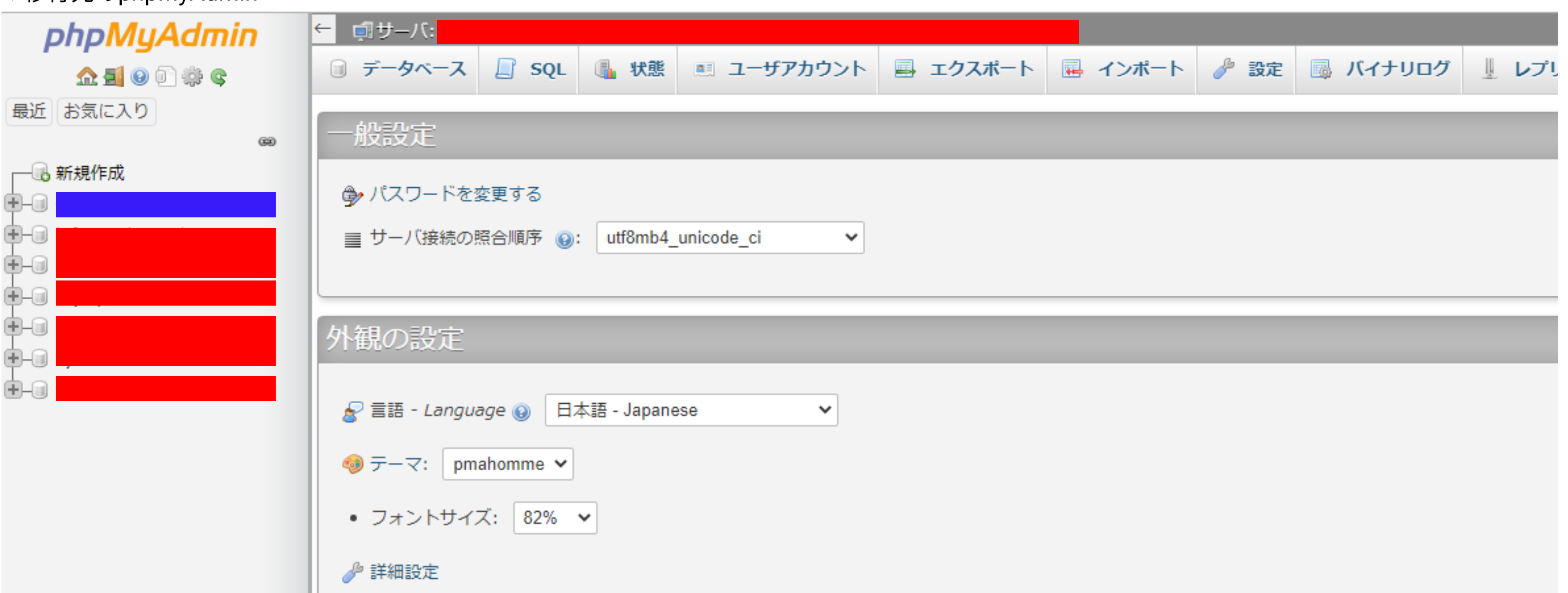

次に、移行する先となる、WordPressのために使用するデータベース名をクリックします。(上の図の青)

(なければ新規作成ボタンより作成します。ただし、その場合wp-config.phpのデータベース名も書き換える必要があります)

※この例の場合、データーベースにはすでに別のWordPressのテーブル(赤塗の部分)が存在していました。 このような場合は、インポートするDBの接頭辞と、すでに存在するDBの接頭辞が被っていないことを確認しておきましょう

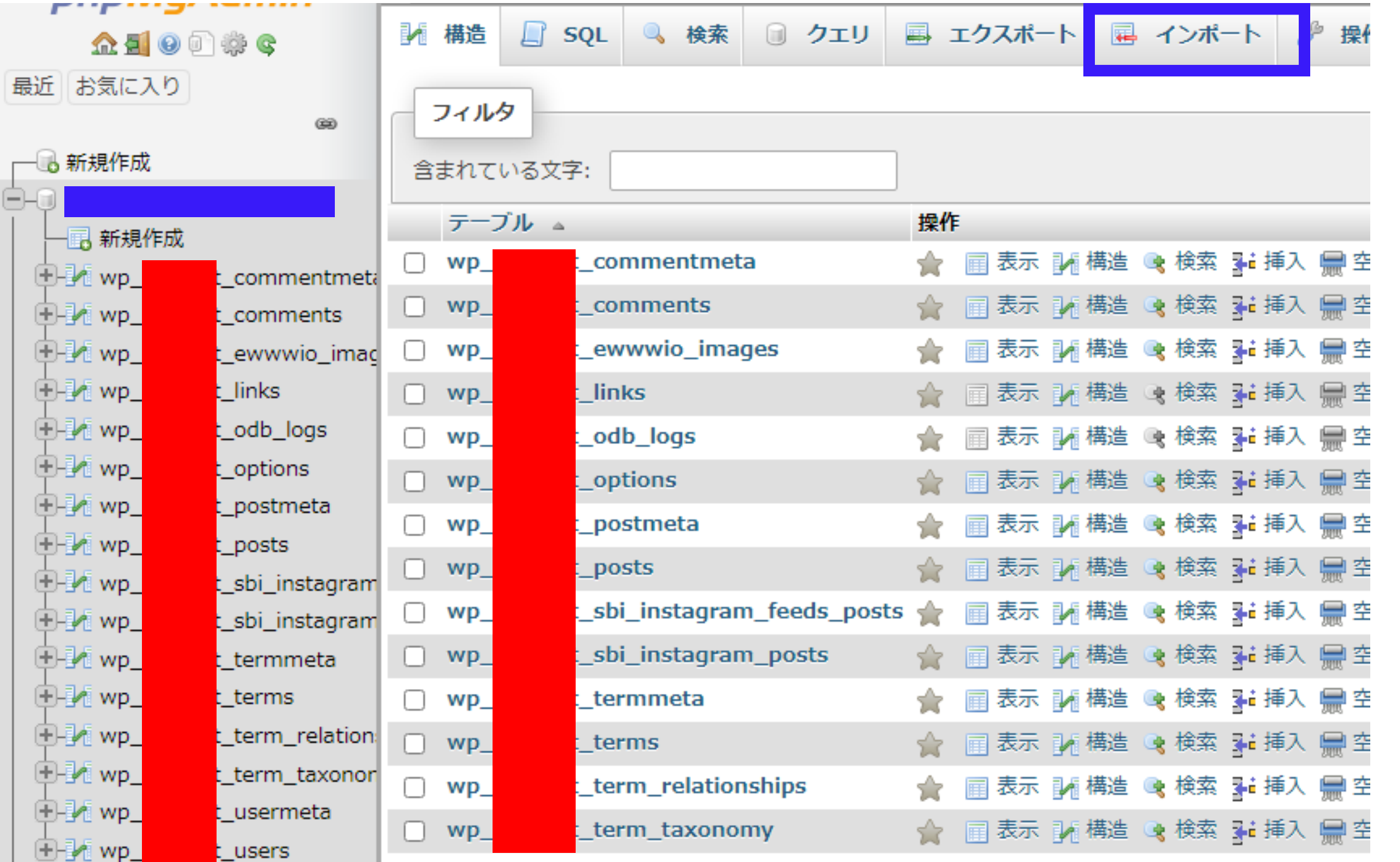

下の図は、クリック後の画面です。青枠の「インポート」をクリックします。

そうすると、以下の画面になるので、「ファイルを選択」を選択して、移行元よりエクスポートしたDBを選択します。

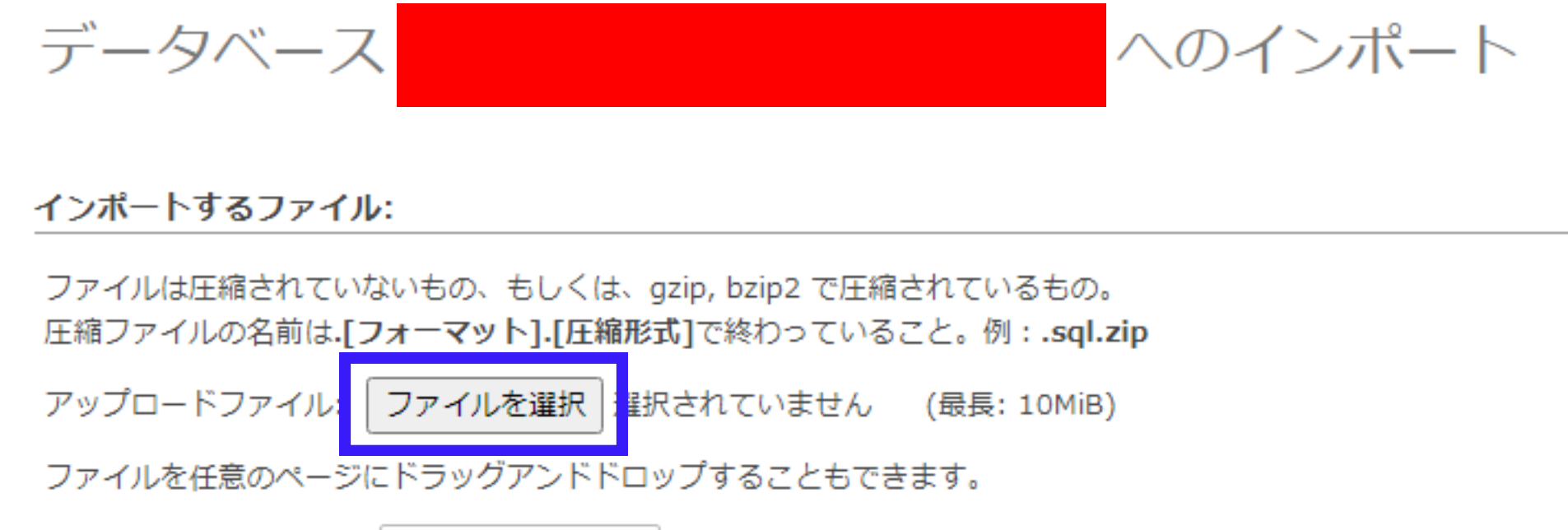

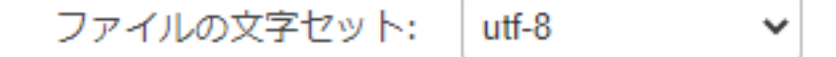

次に、一番下までスクロールして、「実行」を押せばインポート完了です。

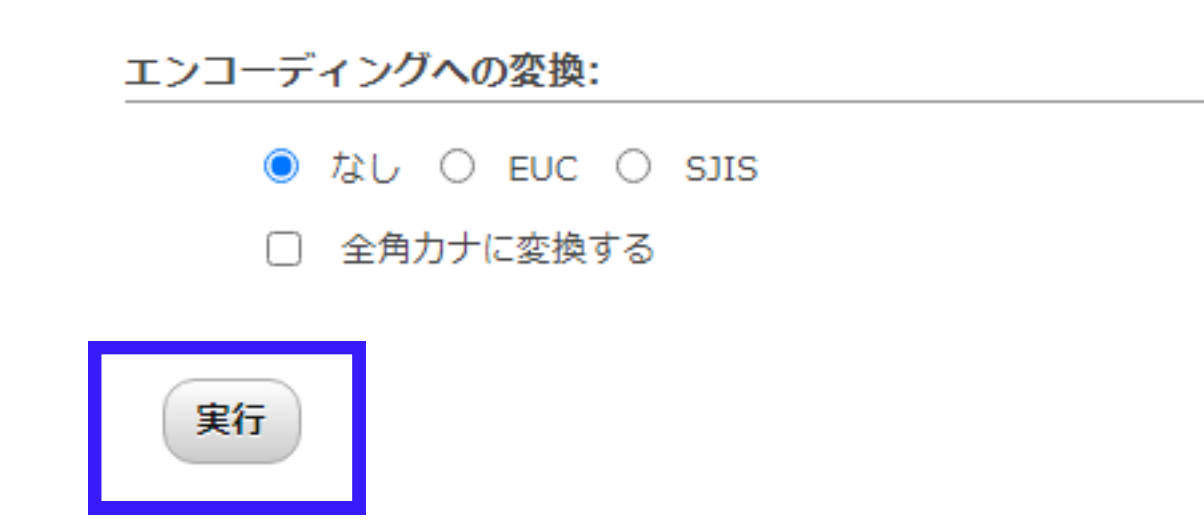

#### 無事、インポートができましたね。

### 5. 移行元からエクスポートしたDBを移行先にインポートする

移行先にアップロードしたwp-config.phpの中身を書き換えます。

書き換える場所は以下です。(●から、△へ書き換える)

「1. 移行元から、WordPressに関わるファイル群をダウンロードする」 でダウンロードしたファイル一式を、移行先のサーバーにアップロードします。

#### 4. wp-config.phpの中身を書き換える

「O. 事前準備」で、移行先のphpMyAdminにログインしたと思いますが、その時に使用した情報に書き換えます。

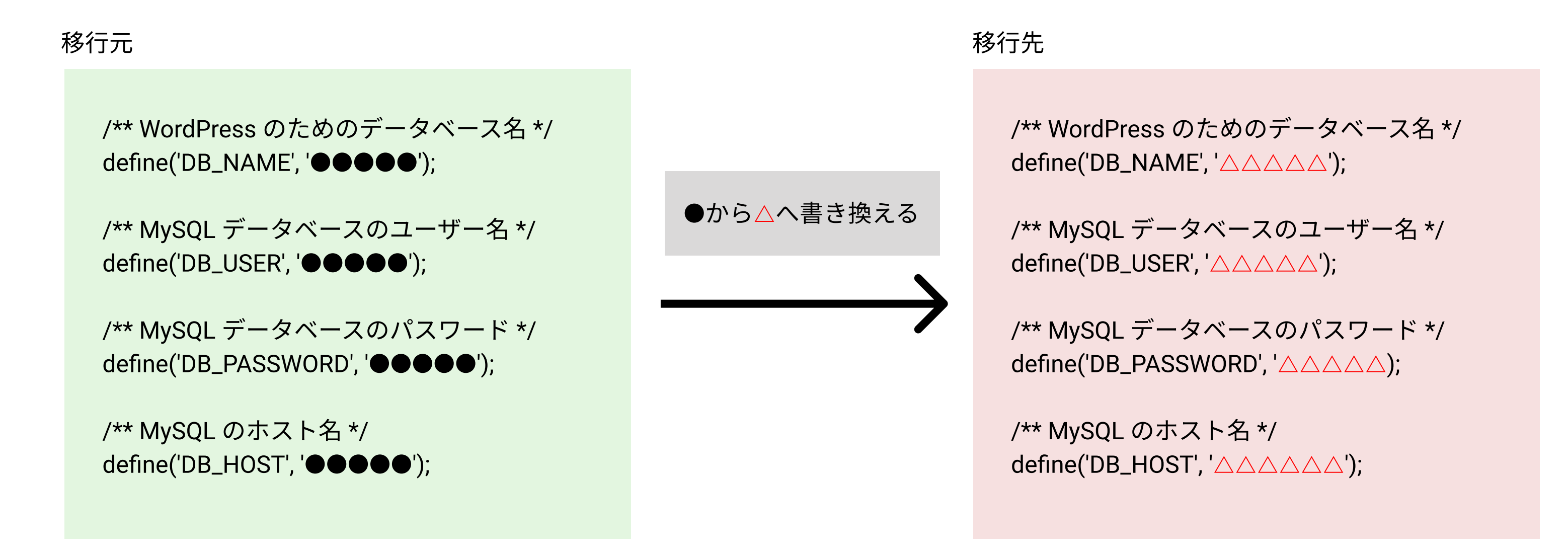

この場合、移行先に移行元のWordPressをアップロートした後、.htaccessを書き換える必要があります。 具体的には、以下のようにします。

下の図は、移行先で、hogehogeというサブディレクトリを新規に作成して、そこに新規にWordPressを設置し、 移行元で開発したWordPressを移行する場合

このようにする理由は、**移行先にて、.htaccessのRewriteBaseが参照している「/」は、既存のWordPressのTOPページのURLだから**です。 なので、ここを書き換えない状態だと、WordPressのテンプレートタグであるhome\_url()が参照する場所も既存のWPの方を参照してしまいます。

★注意点★

## 基本的に、移行先では、移行元と同じディレクトリ構造にする

RewriteBase /hogehoge/ RewriteRule . /hogehoge/index.php [L] <IfModule mod\_rewrite.c> RewriteEngine On RewriteRule ^index\.php\$ - [L] RewriteCond %{REQUEST\_FILENAME} ! f RewriteCond %{REQUEST\_FILENAME} !-d </IfModule>

# ※とはいえ同じ構造にできない場合もある。 たとえば、移行先で、同じサ バ 上に、2つのWordPressが存在する場合。

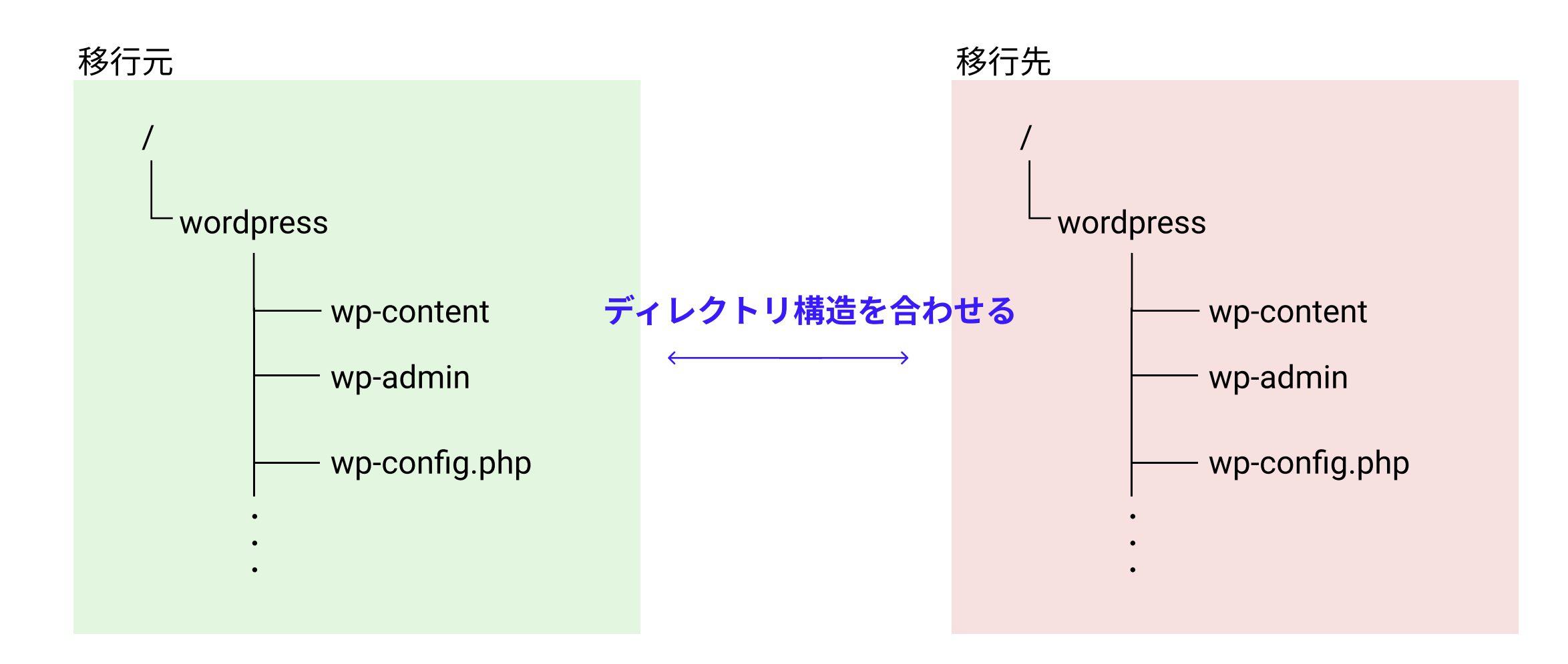

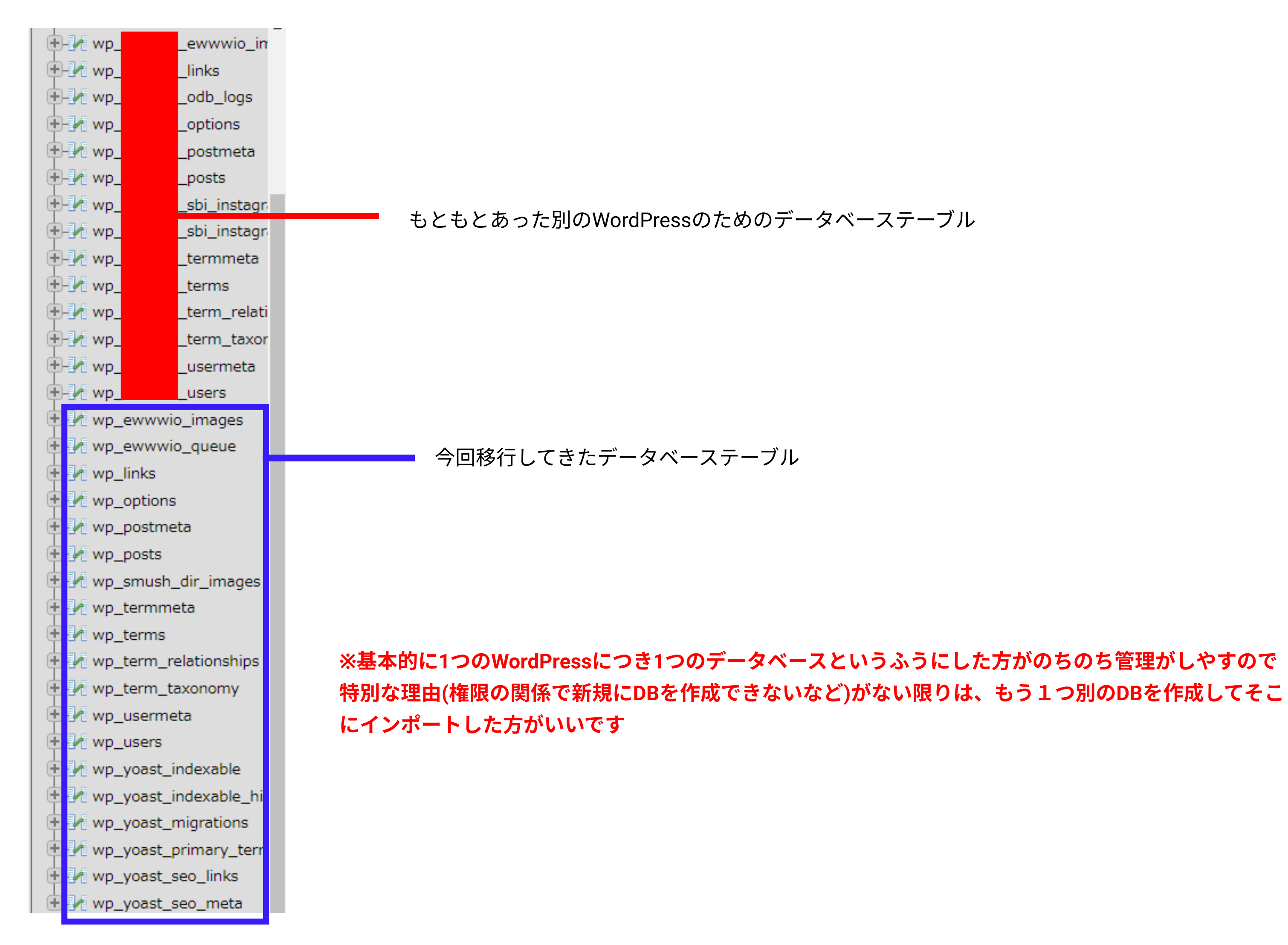

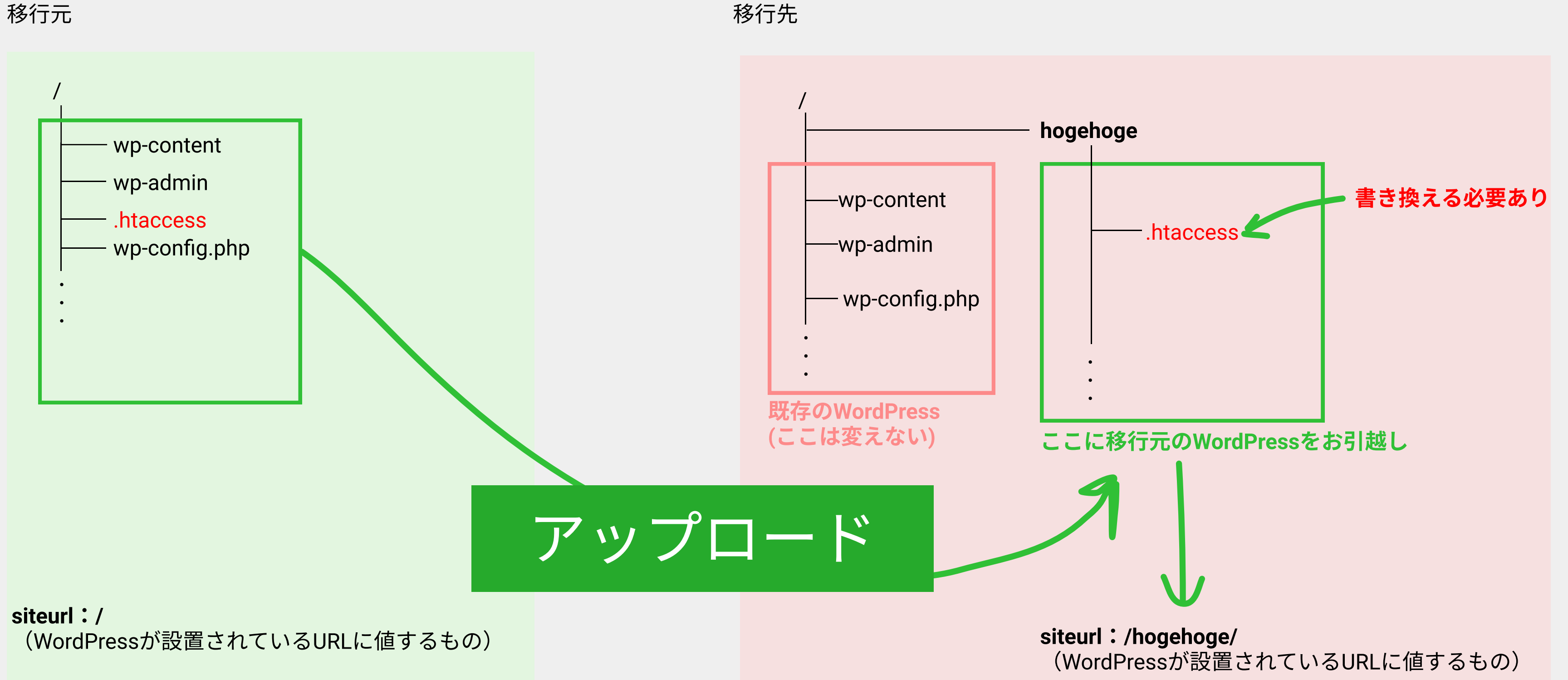

home:/ (サイトのトップページのURLに値するもの)

home:/hogehoge/ (サイトのトップページのURLに値するもの)

移行元

<IfModule mod\_rewrite.c> RewriteEngine On RewriteBase / RewriteRule ^index\.php\$ - [L] RewriteCond %{REQUEST\_FILENAME} ! f RewriteCond %{REQUEST\_FILENAME} !-d RewriteRule . /index.php [L] </IfModule>

移行先